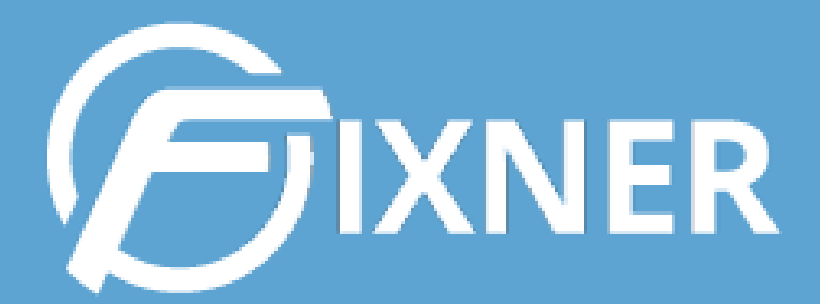

# ACCIONES MAESTRAS

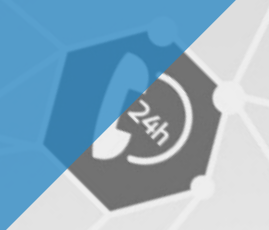

# **GUÍA DE ACCIONES MAESTRAS**

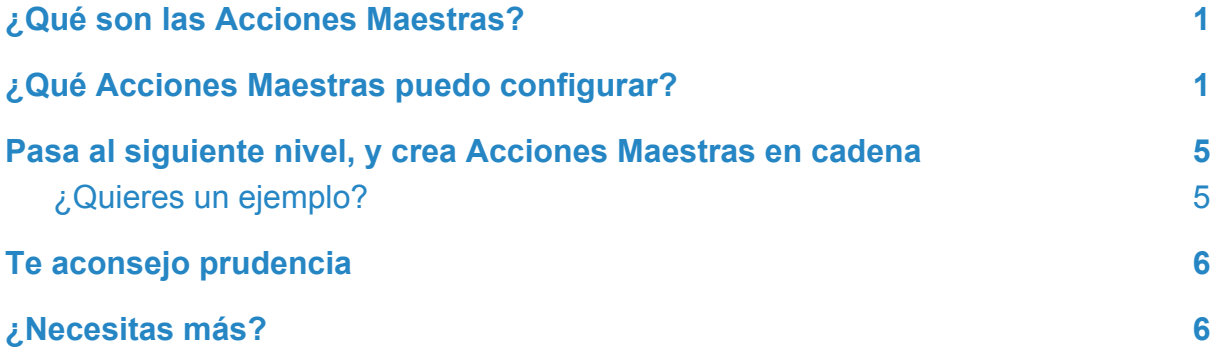

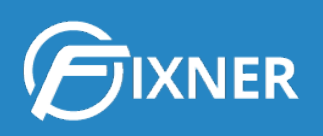

### <span id="page-2-0"></span>**¿Qué son las Acciones Maestras?**

Las Acciones Maestras son acciones que Fixner ejecuta automáticamente cuando tú realizas una acción previamente configurada en el sistema.

#### <span id="page-2-1"></span>**¿Qué Acciones Maestras puedo configurar?**

Los tipos de acciones maestras que puedes configurar son:

- **● Incrementar inventario:** aumenta el stock de los artículos que existan en el documento cuando se cambia el estado del documento. Se puede configurar en el documento de pedidos de compra.
	- Cómo crear una acción maestra para [incrementar](http://soporte.fixner.com/ayuda/acciones-maestras-incrementar-inventario-al-cambiar-el-estado-de-un-pedido-de-compra/) el inventario al cambiar el estado de un pedido de [compra](http://soporte.fixner.com/ayuda/acciones-maestras-incrementar-inventario-al-cambiar-el-estado-de-un-pedido-de-compra/)
- **● Decrementar inventario:** disminuye el stock de los artículos que existan en el documento. Se puede configurar en los documentos de orden de trabajo y albarán de venta.
	- Cómo crear una acción maestra para [decrementar](http://soporte.fixner.com/ayuda/acciones-maestras-decrementar-inventario-al-cambiar-el-estado-de-una-orden-de-trabajo/) inventario al cambiar el estado de una orden de [trabajo](http://soporte.fixner.com/ayuda/acciones-maestras-decrementar-inventario-al-cambiar-el-estado-de-una-orden-de-trabajo/)
	- Cómo crear una acción maestra para [decrementar](http://soporte.fixner.com/ayuda/acciones-maestras-decrementar-inventario-al-cambiar-el-estado-de-un-albaran-de-venta/) inventario al cambiar el estado de un [albarán](http://soporte.fixner.com/ayuda/acciones-maestras-decrementar-inventario-al-cambiar-el-estado-de-un-albaran-de-venta/) de venta
- **● Generar plantilla de trabajo:** la acción crea una plantilla de trabajo cuando se cambia el estado de un documentos. Los documentos que se pueden configurar son: pedido compra, albarán de venta, proyecto y orden de trabajo.
	- Cómo crear una acción [maestra](http://soporte.fixner.com/ayuda/acciones-maestras-generar-plantilla-de-trabajo-al-cambiar-el-estado-de-un-proyecto/) para generar una plantilla de trabajo al cambiar el estado de un [proyecto](http://soporte.fixner.com/ayuda/acciones-maestras-generar-plantilla-de-trabajo-al-cambiar-el-estado-de-un-proyecto/)
	- Cómo crear una acción [maestra](http://soporte.fixner.com/ayuda/acciones-maestras-generar-plantilla-de-trabajo-al-cambiar-el-estado-de-una-orden-de-trabajo/) para generar una plantilla de trabajo al [cambiar](http://soporte.fixner.com/ayuda/acciones-maestras-generar-plantilla-de-trabajo-al-cambiar-el-estado-de-una-orden-de-trabajo/) el estado de una orden de trabajo
	- Cómo crear una acción [maestra](http://soporte.fixner.com/ayuda/acciones-maestras-generar-plantilla-de-trabajo-al-cambiar-el-estado-de-un-pedido-de-compra/) para generar una plantilla de trabajo al [cambiar](http://soporte.fixner.com/ayuda/acciones-maestras-generar-plantilla-de-trabajo-al-cambiar-el-estado-de-un-pedido-de-compra/) el estado de un pedido de compra
	- **○** Cómo crear una acción [maestra](http://soporte.fixner.com/ayuda/acciones-maestras-generar-plantilla-de-trabajo-al-cambiar-el-estado-de-un-albaran-de-venta/) para generar una plantilla de trabajo al [cambiar](http://soporte.fixner.com/ayuda/acciones-maestras-generar-plantilla-de-trabajo-al-cambiar-el-estado-de-un-albaran-de-venta/) el estado de un albarán de venta

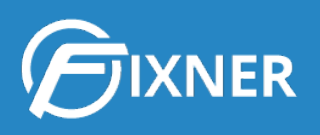

- **● Cambiar estado al generar plantilla:** esta acción cambia de estado el proyecto cuando se genera una determinada plantilla dentro de él.
	- Cómo crear una acción maestra para cambiar el estado de un [proyecto](http://soporte.fixner.com/ayuda/acciones-maestras-cambiar-estado-proyecto-al-generar-plantilla-trabajo/) al [generar](http://soporte.fixner.com/ayuda/acciones-maestras-cambiar-estado-proyecto-al-generar-plantilla-trabajo/) una plantilla de trabajo
- **● Terminar tareas al cambiar el estado:** cuando se configura esta acción terminamos todas las tareas relacionadas con el documento al cambiar a un determinado estado el documento. Los documentos que se pueden configurar son: oferta, proyecto y orden de trabajo.
	- Cómo crear una acción maestra para terminar las tareas [asociadas](http://soporte.fixner.com/ayuda/acciones-maestras-terminar-tareas-asociadas-a-un-presupuesto-al-cambiar-su-estado/) a un [presupuesto](http://soporte.fixner.com/ayuda/acciones-maestras-terminar-tareas-asociadas-a-un-presupuesto-al-cambiar-su-estado/) (oferta) al cambiar su estado
	- Cómo crear una acción maestra para terminar las tareas [asociadas](http://soporte.fixner.com/ayuda/acciones-maestras-terminar-tareas-asociadas-a-un-proyecto-al-cambiar-su-estado/) a un [proyecto](http://soporte.fixner.com/ayuda/acciones-maestras-terminar-tareas-asociadas-a-un-proyecto-al-cambiar-su-estado/) al cambiar su estado
	- Cómo crear una acción maestra para terminar las tareas [asociadas](http://soporte.fixner.com/ayuda/acciones-maestras-terminar-tareas-asociadas-a-una-orden-de-trabajo-al-cambiar-su-estado/) a una orden de trabajo al [cambiar](http://soporte.fixner.com/ayuda/acciones-maestras-terminar-tareas-asociadas-a-una-orden-de-trabajo-al-cambiar-su-estado/) su estado
- **● Cambiar estado de documentos relacionados:** cambia el estado de un documento asociado al proyecto al modificar el estado de éste último. Los documentos que se pueden configurar son: oferta y orden de trabajo.
	- Cómo crear una acción maestra para cambiar el estado de un [presupuesto](http://soporte.fixner.com/ayuda/acciones-maestras-cambiar-estado-presupuesto-relacionado-proyecto/) (oferta) [asociado](http://soporte.fixner.com/ayuda/acciones-maestras-cambiar-estado-presupuesto-relacionado-proyecto/) a un proyecto
	- Cómo crear una acción [maestra](http://soporte.fixner.com/ayuda/acciones-maestras-cambiar-el-estado-de-una-orden-de-trabajo-relacionada-con-un-proyecto/) para cambiar el estado de una orden de trabajo [asociada](http://soporte.fixner.com/ayuda/acciones-maestras-cambiar-el-estado-de-una-orden-de-trabajo-relacionada-con-un-proyecto/) a un proyecto
- **● Cambiar estado del proyecto relacionado:** el estado del proyecto se cambia gracias al cambio de estado de un documento relacionado con el proyecto. Los documentos relacionados son: oferta y orden de trabajo.
	- Cómo crear una acción maestra para cambiar el estado de un [proyecto](http://soporte.fixner.com/ayuda/acciones-maestras-cambiar-el-estado-de-un-proyecto-al-cambiar-el-estado-de-un-presupuesto-relacionado/) al modificar el estado de un [presupuesto](http://soporte.fixner.com/ayuda/acciones-maestras-cambiar-el-estado-de-un-proyecto-al-cambiar-el-estado-de-un-presupuesto-relacionado/) (oferta) relacionado
	- **○** Cómo crear una acción maestra para cambiar el estado de un [proyecto](http://soporte.fixner.com/ayuda/acciones-maestras-cambiar-el-estado-de-un-proyecto-al-cambiar-el-estado-de-una-orden-de-trabajo-relacionada/) al modificar el estado de una orden de trabajo [relacionada](http://soporte.fixner.com/ayuda/acciones-maestras-cambiar-el-estado-de-un-proyecto-al-cambiar-el-estado-de-una-orden-de-trabajo-relacionada/)

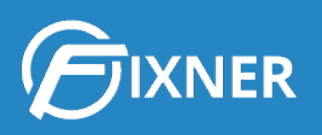

- **● Enviar email al cambiar de estado:** se envía un correo electrónico configurado en las plantillas de email cuando se cambia el estado de un documento. Los documentos configurables son: oferta, proyecto, orden de trabajo, pedido de compra, factura de compra, factura de venta, albarán de venta, recibo de cobro, recibo de pago e incidencia.
	- Cómo crear una acción [maestra](http://soporte.fixner.com/ayuda/acciones-maestras-enviar-email-al-cambiar-el-estado-de-un-presupuesto-oferta/) para enviar un email al cambiar el estado de un [presupuesto](http://soporte.fixner.com/ayuda/acciones-maestras-enviar-email-al-cambiar-el-estado-de-un-presupuesto-oferta/) (oferta)
	- Cómo crear una acción [maestra](http://soporte.fixner.com/ayuda/acciones-maestras-enviar-email-al-cambiar-el-estado-de-una-orden-de-trabajo/) para enviar un email al cambiar el estado de una orden de [trabajo](http://soporte.fixner.com/ayuda/acciones-maestras-enviar-email-al-cambiar-el-estado-de-una-orden-de-trabajo/)
	- Cómo crear una acción [maestra](http://soporte.fixner.com/ayuda/acciones-maestras-enviar-email-al-cambiar-el-estado-de-un-proyecto/) para enviar un email al cambiar el estado de un [proyecto](http://soporte.fixner.com/ayuda/acciones-maestras-enviar-email-al-cambiar-el-estado-de-un-proyecto/)
	- Cómo crear una acción [maestra](http://soporte.fixner.com/ayuda/acciones-maestras-enviar-email-al-cambiar-el-estado-de-una-incidencia/) para enviar un email al cambiar el estado de una [incidencia](http://soporte.fixner.com/ayuda/acciones-maestras-enviar-email-al-cambiar-el-estado-de-una-incidencia/)
	- Cómo crear una acción [maestra](http://soporte.fixner.com/ayuda/acciones-maestras-enviar-email-al-cambiar-el-estado-de-un-pedido-de-compra/) para enviar un email al cambiar el estado de un pedido de [compra](http://soporte.fixner.com/ayuda/acciones-maestras-enviar-email-al-cambiar-el-estado-de-un-pedido-de-compra/)
	- Cómo crear una acción [maestra](http://soporte.fixner.com/ayuda/acciones-maestras-enviar-email-al-cambiar-el-estado-de-una-factura-de-compra/) para enviar un email al cambiar el estado de una factura de [compra](http://soporte.fixner.com/ayuda/acciones-maestras-enviar-email-al-cambiar-el-estado-de-una-factura-de-compra/)
	- Cómo crear una acción [maestra](http://soporte.fixner.com/ayuda/acciones-maestras-enviar-email-al-cambiar-el-estado-de-una-factura-de-venta/) para enviar un email al cambiar el estado de una [factura](http://soporte.fixner.com/ayuda/acciones-maestras-enviar-email-al-cambiar-el-estado-de-una-factura-de-venta/) de venta
	- Cómo crear una acción [maestra](http://soporte.fixner.com/ayuda/acciones-maestras-enviar-email-al-cambiar-el-estado-de-un-albaran-de-venta/) para enviar un email al cambiar el estado de un [albarán](http://soporte.fixner.com/ayuda/acciones-maestras-enviar-email-al-cambiar-el-estado-de-un-albaran-de-venta/) de venta
	- Cómo crear una acción [maestra](http://soporte.fixner.com/ayuda/acciones-maestras-enviar-email-al-cambiar-el-estado-de-un-recibo-de-cobro/) para enviar un email al cambiar el estado de un [recibo](http://soporte.fixner.com/ayuda/acciones-maestras-enviar-email-al-cambiar-el-estado-de-un-recibo-de-cobro/) de cobro
	- Cómo crear una acción [maestra](http://soporte.fixner.com/ayuda/acciones-maestras-enviar-email-al-cambiar-el-estado-de-un-recibo-de-pago/) para enviar un email al cambiar el estado de un [recibo](http://soporte.fixner.com/ayuda/acciones-maestras-enviar-email-al-cambiar-el-estado-de-un-recibo-de-pago/) de pago
- **● Enviar email al operar con un documento:** se envía un correo electrónico configurado en las plantillas de email cuando opera con un documento. Los documentos configurables son: oferta, orden de trabajo, proyecto e incidencia.
	- Cómo crear una acción [maestra](http://soporte.fixner.com/ayuda/acciones-maestras-enviar-email-al-operar-con-un-presupuesto-oferta/) para enviar un email al operar con un [presupuesto](http://soporte.fixner.com/ayuda/acciones-maestras-enviar-email-al-operar-con-un-presupuesto-oferta/) (oferta)
	- Cómo crear una acción [maestra](http://soporte.fixner.com/ayuda/acciones-maestras-enviar-email-al-operar-con-una-orden-de-trabajo/) para enviar un email al operar con una orden de [trabajo](http://soporte.fixner.com/ayuda/acciones-maestras-enviar-email-al-operar-con-una-orden-de-trabajo/)
	- Cómo crear una acción [maestra](http://soporte.fixner.com/ayuda/acciones-maestras-enviar-email-al-operar-con-un-proyecto/) para enviar un email al operar con un [proyecto](http://soporte.fixner.com/ayuda/acciones-maestras-enviar-email-al-operar-con-un-proyecto/)
	- Cómo crear una acción [maestra](http://soporte.fixner.com/ayuda/acciones-maestras-enviar-email-al-operar-con-una-incidencia/) para enviar un email al operar con una [incidencia](http://soporte.fixner.com/ayuda/acciones-maestras-enviar-email-al-operar-con-una-incidencia/)

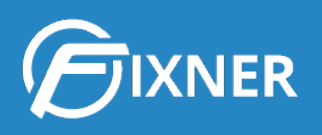

- **● Enviar email al operar con una entidad:** se envía un correo electrónico configurado en las plantillas de email cuando opera con una entidad. Las entidades configurables son: cliente y cliente potencial.
	- Cómo crear una acción [maestra](http://soporte.fixner.com/ayuda/acciones-maestras-enviar-email-al-operar-con-un-cliente-potencial/) para enviar un email al operar con un cliente [potencial](http://soporte.fixner.com/ayuda/acciones-maestras-enviar-email-al-operar-con-un-cliente-potencial/)
	- Cómo crear una acción [maestra](http://soporte.fixner.com/ayuda/acciones-maestras-enviar-email-al-operar-con-un-cliente/) para enviar un email al operar con un cliente
- **● Crear notificación al adjuntar un archivo a un documento:** se crea y envía una notificación cuando adjuntas un archivo a un documento. Los documentos configurables son: pedido de compra, albarán de venta, oferta (presupuesto), proyecto, orden de trabajo, incidencia y tarea.
	- Cómo crear una acción maestra para enviar una [notificación](http://soporte.fixner.com/ayuda/acciones-maestras-crear-notificacion-al-adjuntar-un-archivo-a-un-pedido-de-compra/) al adjuntar un archivo en un pedido de [compra](http://soporte.fixner.com/ayuda/acciones-maestras-crear-notificacion-al-adjuntar-un-archivo-a-un-pedido-de-compra/)
	- Cómo crear una acción maestra para enviar una [notificación](http://soporte.fixner.com/ayuda/acciones-maestras-crear-notificacion-al-adjuntar-un-archivo-a-un-albaran-de-venta/) al adjuntar un archivo en un [albarán](http://soporte.fixner.com/ayuda/acciones-maestras-crear-notificacion-al-adjuntar-un-archivo-a-un-albaran-de-venta/) de venta
	- Cómo crear una acción maestra para enviar una [notificación](http://soporte.fixner.com/ayuda/acciones-maestras-crear-notificacion-al-adjuntar-un-archivo-a-una-oferta-presupuesto/) al adjuntar un archivo en un [presupuesto](http://soporte.fixner.com/ayuda/acciones-maestras-crear-notificacion-al-adjuntar-un-archivo-a-una-oferta-presupuesto/)
	- Cómo crear una acción maestra para enviar una [notificación](http://soporte.fixner.com/ayuda/acciones-maestras-crear-notificacion-al-adjuntar-un-archivo-a-un-proyecto/) al adjuntar un archivo en un [proyecto](http://soporte.fixner.com/ayuda/acciones-maestras-crear-notificacion-al-adjuntar-un-archivo-a-un-proyecto/)
	- Cómo crear una acción maestra para enviar una [notificación](http://soporte.fixner.com/ayuda/acciones-maestras-crear-notificacion-al-adjuntar-un-archivo-a-una-orden-de-trabajo/) al adjuntar un [archivo](http://soporte.fixner.com/ayuda/acciones-maestras-crear-notificacion-al-adjuntar-un-archivo-a-una-orden-de-trabajo/) en una orden de trabajo
	- Cómo crear una acción maestra para enviar una [notificación](http://soporte.fixner.com/ayuda/acciones-maestras-crear-notificacion-al-adjuntar-un-archivo-a-una-incidencia/) al adjuntar un archivo en una [incidencia](http://soporte.fixner.com/ayuda/acciones-maestras-crear-notificacion-al-adjuntar-un-archivo-a-una-incidencia/)
	- Cómo crear una acción maestra para enviar una [notificación](http://soporte.fixner.com/ayuda/acciones-maestras-crear-notificacion-al-adjuntar-un-archivo-a-una-tarea/) al adjuntar un [archivo](http://soporte.fixner.com/ayuda/acciones-maestras-crear-notificacion-al-adjuntar-un-archivo-a-una-tarea/) en una tarea
- **● Crear notificación al adjuntar a una entidad:** se crea y envía una notificación cuando adjuntas un archivo a la ficha de un cliente o cliente potencial.
	- Cómo crear una acción maestra para enviar una [notificación](http://soporte.fixner.com/ayuda/acciones-maestras-crear-notificacion-al-adjuntar-un-archivo-en-un-cliente/) al adjuntar un [archivo](http://soporte.fixner.com/ayuda/acciones-maestras-crear-notificacion-al-adjuntar-un-archivo-en-un-cliente/) en un cliente
	- Cómo crear una acción maestra para enviar una [notificación](http://soporte.fixner.com/ayuda/acciones-maestras-crear-notificacion-al-adjuntar-un-archivo-en-un-cliente-potencial/) al adjuntar un archivo en un cliente [potencial](http://soporte.fixner.com/ayuda/acciones-maestras-crear-notificacion-al-adjuntar-un-archivo-en-un-cliente-potencial/)
- **● Cambiar el estado de los documentos vinculados:** el estado del documento padre se cambia gracias al cambio de estado de un documento vinculado. Los documentos relacionados son: orden de trabajo.
	- Cómo cambiar el estado de una [incidencia](http://soporte.fixner.com/ayuda/acciones-maestras-cambiar-el-estado-de-una-incidencia-vinculada-a-una-orden-de-trabajo/) vinculada a una orden de trabajo

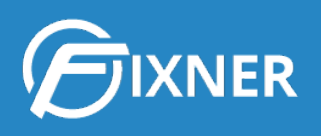

- **● Cambiar el estado del documento al generar/vincular documento:** el estado del documento padre se cambia al crear un documento vinculado (o al vincularlo manualmente). Los documentos relacionados son: orden de trabajo.
	- Cómo cambiar el estado de una [incidencia](http://soporte.fixner.com/ayuda/acciones-maestras-cambiar-el-estado-de-una-incidencia-al-generar-una-orden-de-trabajo/) al generar una orden de trabajo [\(vinculada\)](http://soporte.fixner.com/ayuda/acciones-maestras-cambiar-el-estado-de-una-incidencia-al-generar-una-orden-de-trabajo/)

## <span id="page-6-0"></span>**Pasa al siguiente nivel, y crea Acciones Maestras en cadena**

Lo bueno de las Acciones Maestras es que te ahorran muchos "pequeños clics" al no tener que ir haciendo tú manualmente los cambios de estado, mandar las notificaciones o mails, etc.

Lo mejor es que puedes crear varias Acciones Maestras que sean complementarias y así funcionarán a modo "de cadena".

<span id="page-6-1"></span>¿Quieres un ejemplo?

Imagina una empresa de Mantenimiento que detecta una avería en la "máquina 1" durante una revisión.

Se da de alta la incidencia y se genera una orden de trabajo para la reparación. Pero, faltan las piezas necesarias para ello. Entonces se hace un pedido de compra (con otras piezas y materiales adicionales) y todo queda a la espera de la recepción del material.

Ahora supón que se han creado las siguientes Acciones Maestras:

- 1. Incrementar inventario cuando cambiamos el estado de un pedido de compra a recibido.
- 2. Generar plantilla de trabajo al cambiar el estado de un pedido de compra a recibido.
- 3. Enviar un mail al cambiar el estado de un pedido de compra a recibido.

Así, cuando la empresa reciba el pedido de compra y cambie su estado a "Recibido", automáticamente:

- Se añadirán los artículos del pedido al inventario.
- Se generará la plantilla de trabajo seleccionada y se enviarán notificaciones a los responsables y/o colaboradores (esto último según estén configurados los permisos).
- Se mandará la plantilla de mail seleccionada a los destinatarios elegidos, pudiendo, por ejemplo, avisar que se han creado los trabajos pendientes de realizar y que el plazo previsto de finalización será de X días.

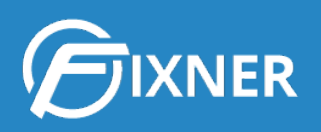

Si además hemos creado la Acción Maestra "decrementar inventario al cambiar el estado de una orden de trabajo", cuando el estado de la orden de trabajo cambie a "Finalizado" (por ejemplo), los materiales utilizados se restarán del stock total del inventario.

Y en todo esto, el usuario de Fixner habría hecho 2 clics:

- 1. Para cambiar el estado del pedido de compra.
- 2. Para cambiar el estado de la orden de trabajo.

El resto de documentos, avisos, etc se generan de forma automática gracias a las Acciones **Maestras** 

#### <span id="page-7-0"></span>**Te aconsejo prudencia**

Ten en cuenta que cuando creas una Acción Maestra, afecta a todas las entidades o documentos.

Por ejemplo, si creas una para generar una plantilla de trabajo al cambiar el estado de un proyecto de "Presupuestando" a "En Progreso", siempre que hagas este cambio, independientemente del proyecto que sea, se generará la plantilla de trabajo elegida al configurar la Acción Maestra.

Por eso, lo primero que debes hacer es reflexionar sobre los procesos de trabajo de tu empresa, y ver cuáles de ellos es más prudente automatizar con las Acciones Maestras.

<span id="page-7-1"></span>Cuando lleves un tiempo con las básicas, puedes ir creando más.

#### **¿Necesitas más?**

Si necesitas más información sobre alguno de los aspectos que he nombrado en esta guía: pedidos de compra, órdenes de trabajo, etc puedes consultar nuestra **Web de [Soporte](http://soporte.fixner.com/)**.

Y si aún no has probado Fixner, recuerda que puedes usar todas las funcionalidades gratuitamente durante 30 días. **[¡Regístrate](http://fixner.com/registro) ya!**